## 第7章:基本應用指令

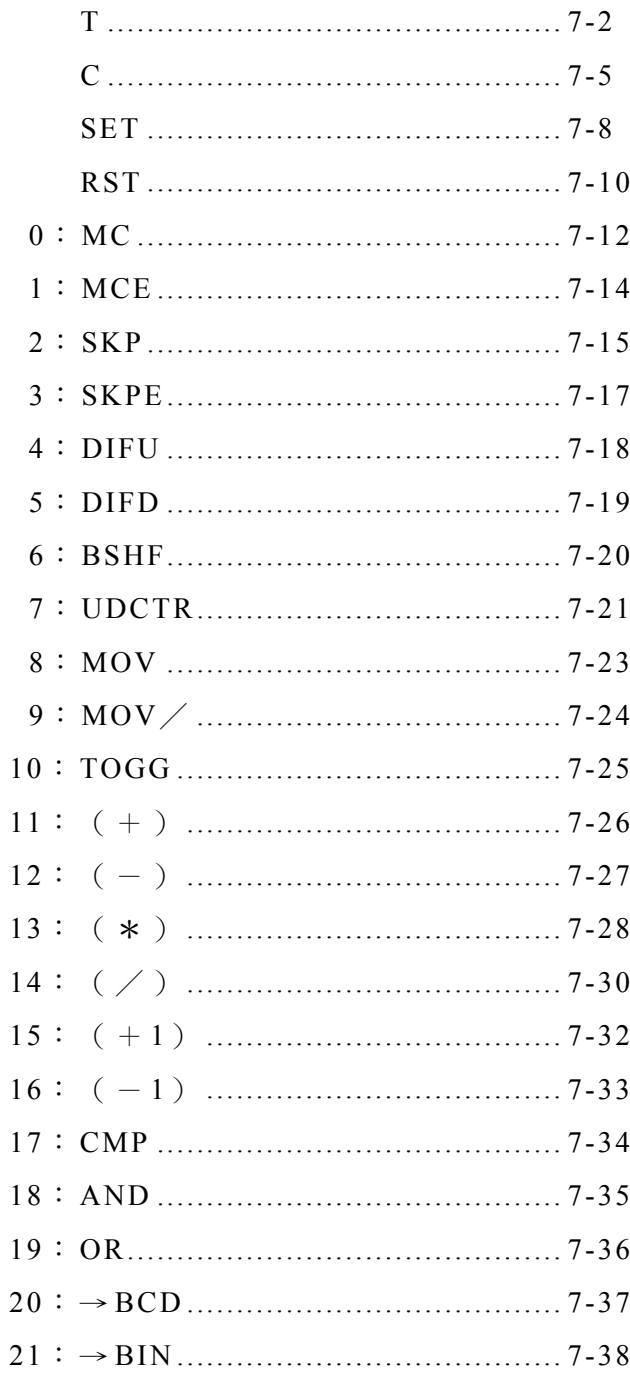

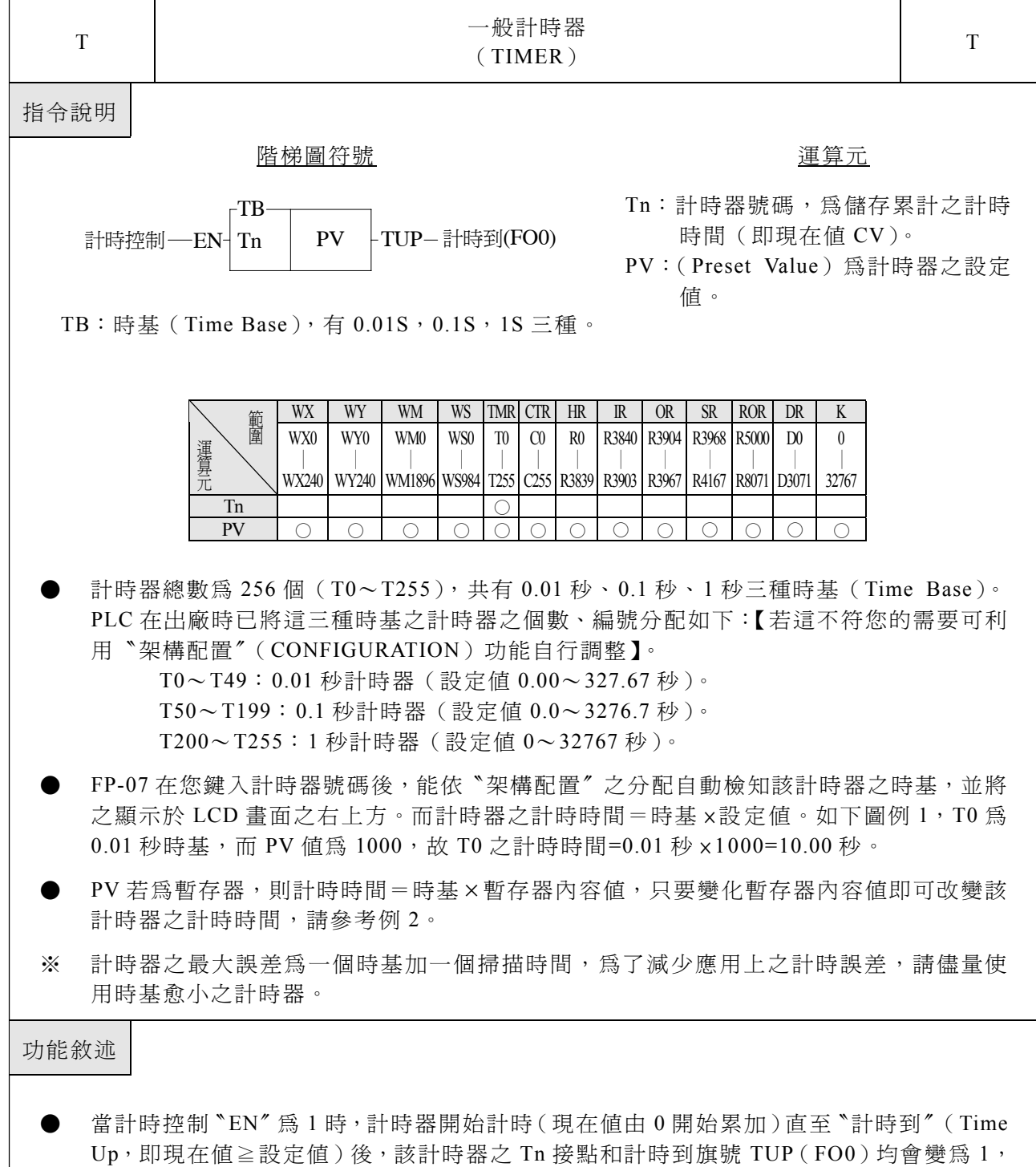

- 表示計時到。只要計時控制〝EN〞輸入㆒直保持 1,即使計時器 Tn 之現在值 CV 已到達 或超過設定值,計時器之現在值 CV 仍會持續累加計時 (M1957=0 時),一直累積到最上 限(32767)為止,而 Tn 接點狀態和旗號則只要 CV≧PV 就會為 1,除非 EN 輸入為 0。 當計時控制"EN"為 0 時, Tn 現在值 CV 會立刻被清為 0,同時 Tn 接點和計時到旗號 TUP 均將變回 0 (請參閱下圖①)。
- FBE/FBN-PLC 在 OS 版本為 V3.0(含)以上時,可控制 M1957 為 1,使計時器〝計時到〞 時,現在值 CV 不再累加而保持在設定值。M1957 之出廠設定為 0, 您可在程式中任一計 時器指令執行之前,設入 M1957 之狀態,而能個別設定該計時器在〝計時到〞後 CV 為 繼續計時累加,或保持在設定值(請參閱下圖2)。

![](_page_2_Figure_1.jpeg)

多應用場合,計時器之計時時間需要隨時地動態改變。欲達成此要求,可將 PV 改成暫存器(R 或 D……等),再改變暫存器之內容值,則可動態地改變計時時間。如本例 R0 值若設為 100, 則 T 為 10 秒計時器,若將 R0 值變成 200,則 T 變為 20 秒之計時器。如此您可很容易㆞在 PLC 運轉(RUN)中動態地改變計時時間。

基本應用指令

![](_page_3_Figure_1.jpeg)

7-4

![](_page_4_Figure_1.jpeg)

基本應用指令

![](_page_5_Figure_1.jpeg)

![](_page_6_Figure_1.jpeg)

7-7

基本應用指令

![](_page_7_Figure_1.jpeg)

![](_page_8_Figure_1.jpeg)

基本應用指令

![](_page_9_Picture_362.jpeg)

![](_page_10_Figure_1.jpeg)

![](_page_11_Picture_388.jpeg)

![](_page_12_Figure_1.jpeg)

- 註 1:MC/MCE 指令可作多層巢狀或交錯使 用。如右例:
- 註 2:
	- •當 M1918=0, 主控輸入有 0→1 變化時, 如主控回路內有 Pulse 型功能指令,則 這些 Pulse 型功能指令僅會在主控輸入 之第一次 0→1 變化時有機會被執行一 次;其後不管主控輸入 0→1 變化多少 次,在主控回路內之 Pulse 型功能指令 皆不會再執行。
	- 當 M1918=1, 主控輸入有 0→1 變化 時,如主控回路內有 Pulse 型功能指 令,則每次主控輸入有 0→1 變化,在 主控回路內的這些 Pulse 型功能指令祇 要動作條件滿足皆會被執行。
	- 當 主控回路 內有計數 指令時, 控 制  $M1918=0$ ,可避免錯誤的計數。
	- 當主控回路內之 Pulse 型功能指令必須 與主控輸入之 0→1 變化同動時,則控 制 M1918=1 可達成。

![](_page_12_Figure_8.jpeg)

基 本應用 指 令

![](_page_13_Picture_126.jpeg)

![](_page_14_Picture_376.jpeg)

![](_page_15_Figure_1.jpeg)

![](_page_16_Picture_140.jpeg)

![](_page_17_Picture_294.jpeg)

![](_page_18_Picture_276.jpeg)

基 本應用 指 令

![](_page_19_Figure_1.jpeg)

![](_page_20_Figure_1.jpeg)

![](_page_21_Figure_1.jpeg)

![](_page_22_Picture_432.jpeg)

基 本應用 指 令

![](_page_23_Figure_1.jpeg)

![](_page_24_Figure_1.jpeg)

基 本應用 指 令

![](_page_25_Figure_1.jpeg)

![](_page_26_Figure_1.jpeg)

基 本應用 指 令

![](_page_27_Figure_1.jpeg)

![](_page_28_Figure_1.jpeg)

基 本應用 指 令

![](_page_29_Figure_1.jpeg)

![](_page_30_Figure_1.jpeg)

基本應用指令

![](_page_31_Figure_1.jpeg)

![](_page_32_Figure_1.jpeg)

基本應用指令

![](_page_33_Figure_1.jpeg)

![](_page_34_Picture_657.jpeg)

基本應用指令

![](_page_35_Figure_1.jpeg)

![](_page_36_Picture_600.jpeg)

![](_page_37_Picture_594.jpeg)